**We are now Refinitiv, formerly the Financial and Risk business of Thomson Reuters. We've set a bold course for the future – both ours and yours – and are introducing our new brand to the world.**

**As our brand migration will be gradual, you will see traces of our past through documentation, videos, and digital platforms.** 

**Thank you for joining us on our brand journey.**

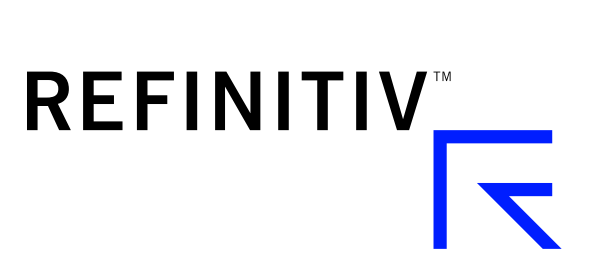

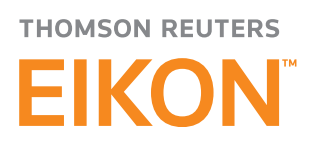

# League Table App

## WHY SHOULD LUSE THE APP?

Toggle here to change asset class

League Table app is the next generation league table creation tool in Thomson Reuters Eikon. You can quickly and easily create Thomson Reuters' industry-standard M&A, bond, Equity and syndicated loan League Table rankings with the league table app. These widely published league tables provide insight into market trends, the ability to benchmark versus peers and provide scoring useful across many types of ad hoc internal reporting.

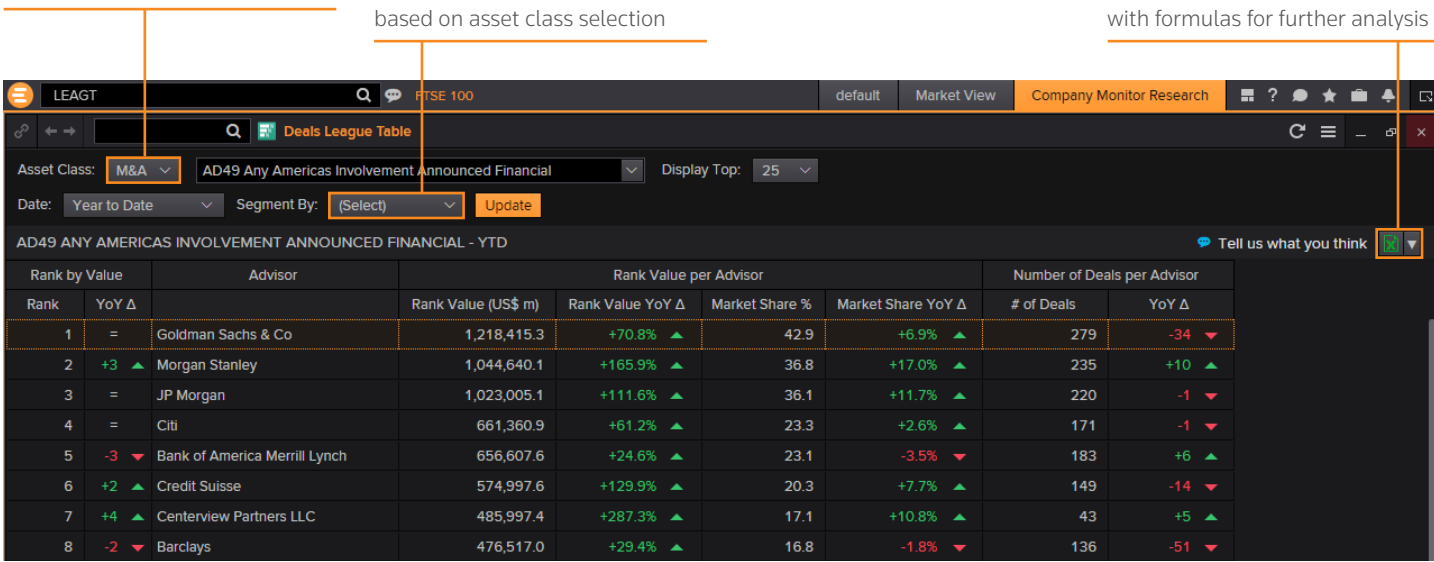

### KEY FACTS

• The Eikon League Table App provides quick and easy access to *industry standard* Thomson Reuters League tables.

"Segment By" options will update

- This intuitive app will decrease the bandwidth requests for standard league table updates, allowing you and your colleagues to quickly create and run league tables from your desktop.
- With the app you can now create and replicate Thomson Reuters published league table data without needing to know any formulas or codes. Simply start with one of the standard sessions from the drop down and adjust the customization options as required.

### TOP TIPS ON HOW TO USE THE APP

- To access the League Table app, enter "League table" in the search box and select it from the search results or use the short code LEAGT.
- Select from the "Asset Class" drop down to view league table options for M&A, Bonds, Equity or Loans. After selecting the "Segment by" options will update based on what is available for the asset class.
- Simply click on the drop down to select or begin typing the code for the table that you would like to generate.

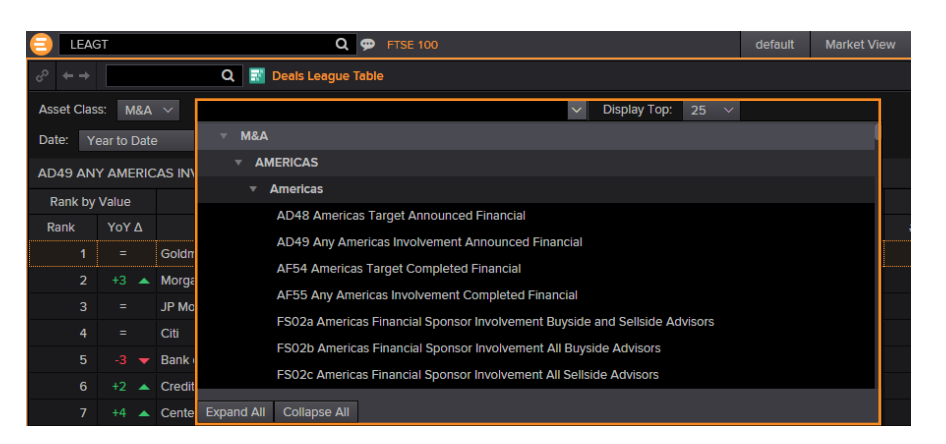

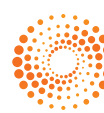

Export tables to Excel as values or

- Change your date range from either the three available popular date ranges or create a custom date range.
- "Segment by" options include Industry and Nation/Region for all tables and Issue type for Bonds and Equity.
- Adjust the number of results from the "Display Top" drop down, with up to 99 results available.
- Click through any of the items on the league table to view the full deal list and summary content. Toggle between advisors/bookrunners from this page.

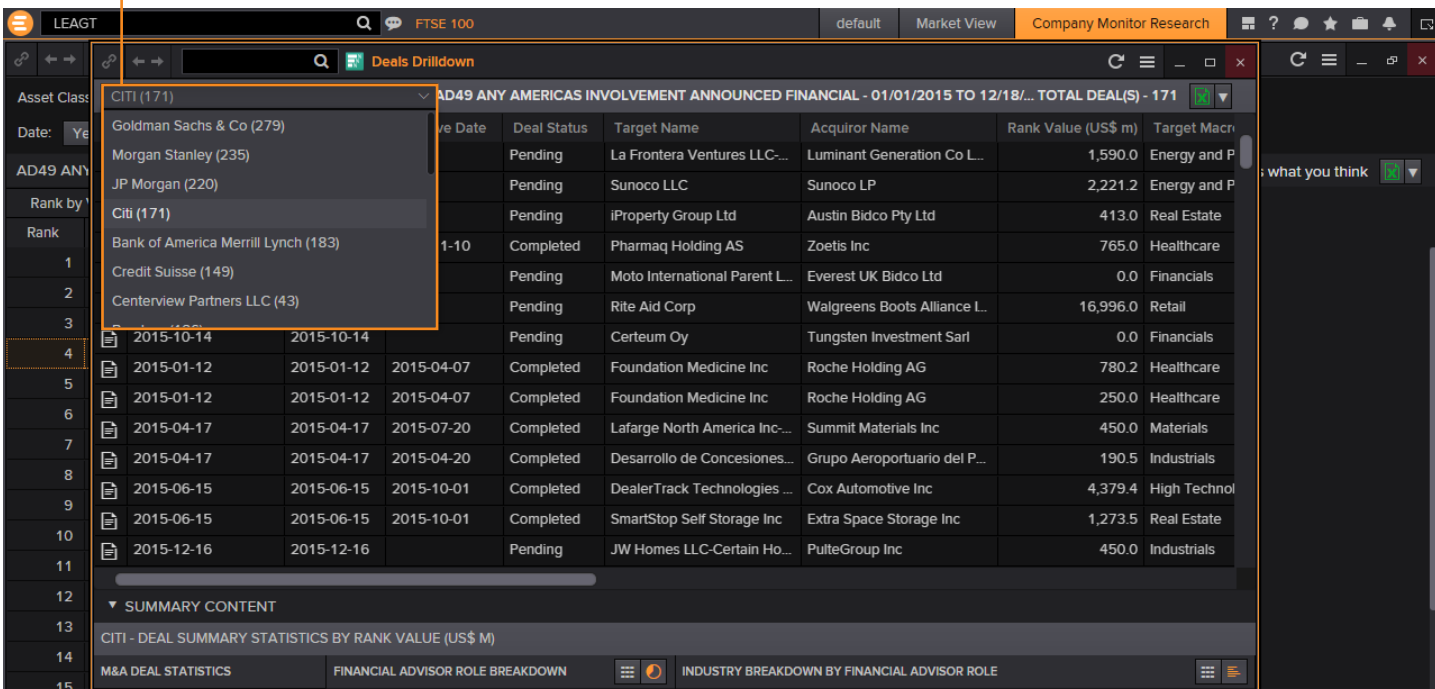

• Click on a "?" to view a field definition from the deal list and summary page.

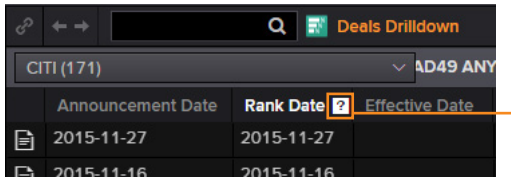

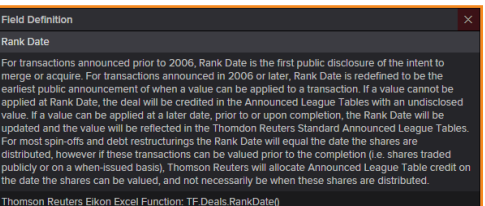

• Click on any column heading to sort the results.

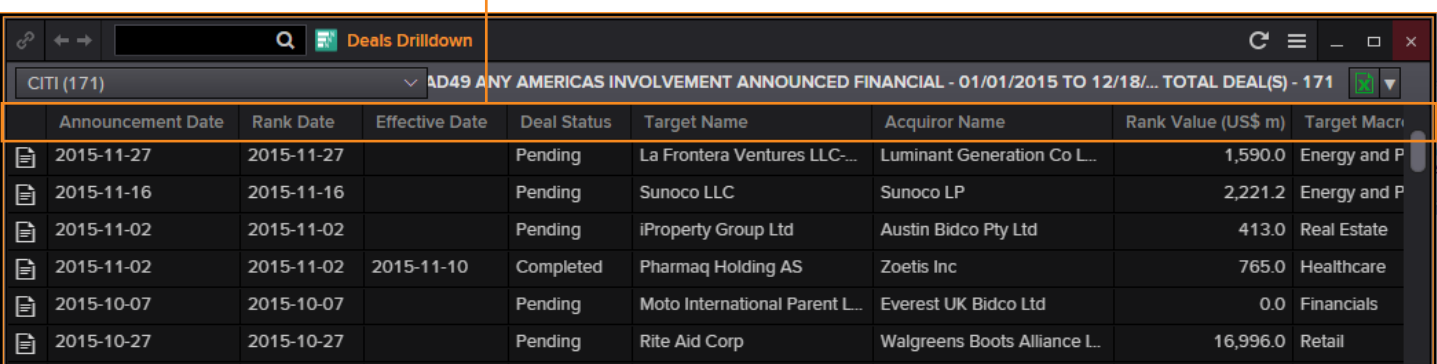

#### NEED HELP?

You can contact us directly through Messenger using the Customer Support contact.

п

To learn more about the League Table App:

[training.thomsonreuters.com/elearn/ph.php?e=11635&pmf=2m209f0](http://training.thomsonreuters.com/elearn/ph.php?e=11635&pmf=2m209f0)

You can access our entire blended learning offer on the Training site: [training.thomsonreuters.com/](http://training.thomsonreuters.com/)

© 2016 Thomson Reuters. Thomson Reuters, Thomson Reuters Eikon and the Kinesis logo are trademarks of Thomson Reuters and its affiliated companies. S028937 01/16.

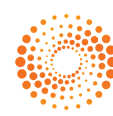